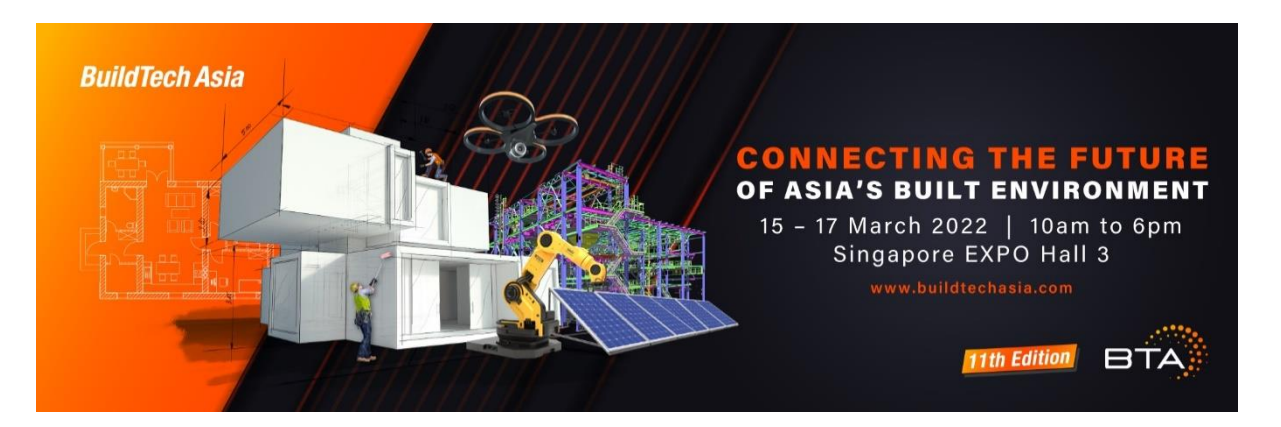

## **Business Matching and Networking**

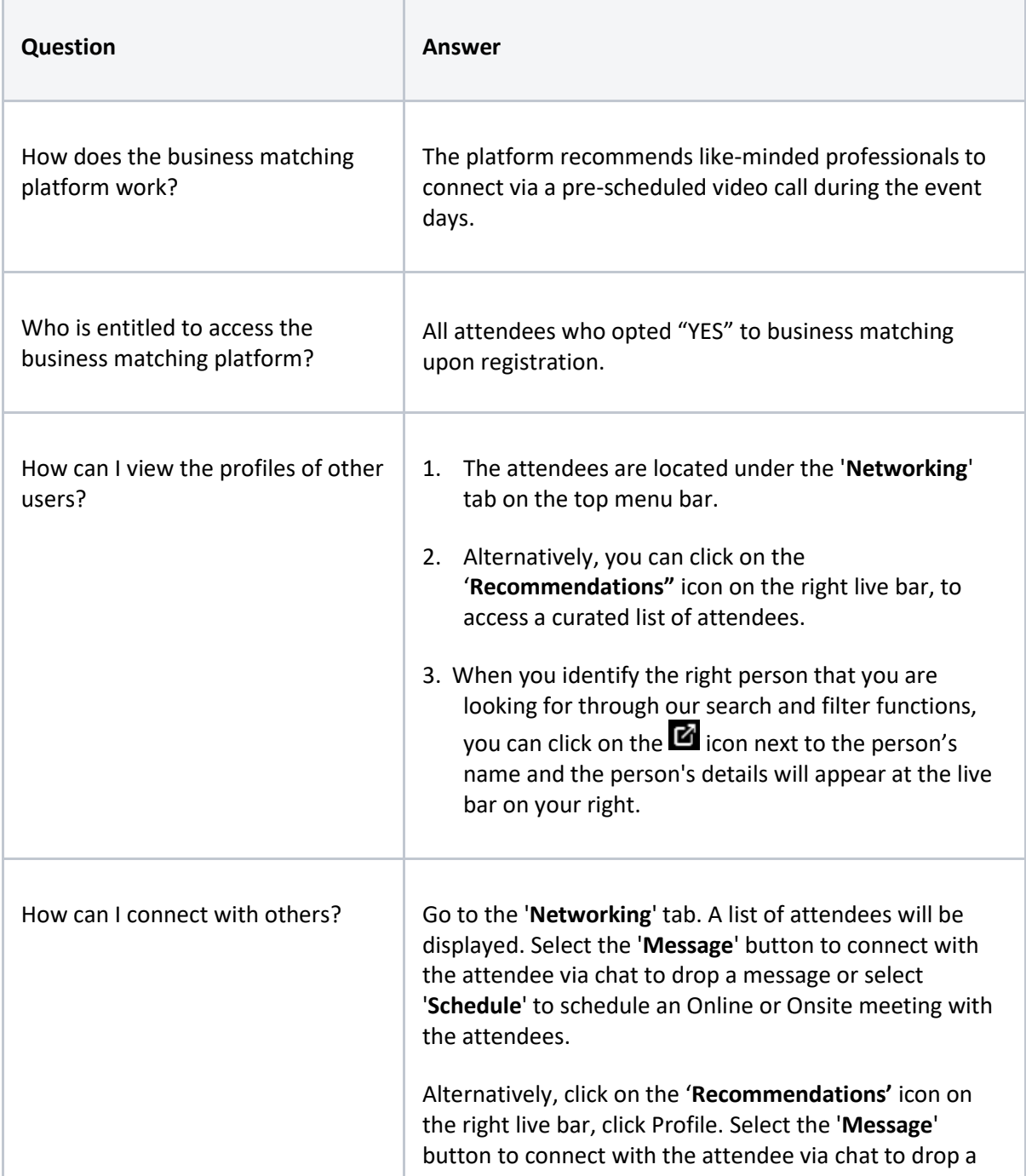

**CONNECTING THE FUTURE OF ASIA'S BUILT ENVIRONMENT** 15 - 17 March 2022 | 10am to 6pm | Singapore EXPO

**BTA** 

**BuildTech Asia** 

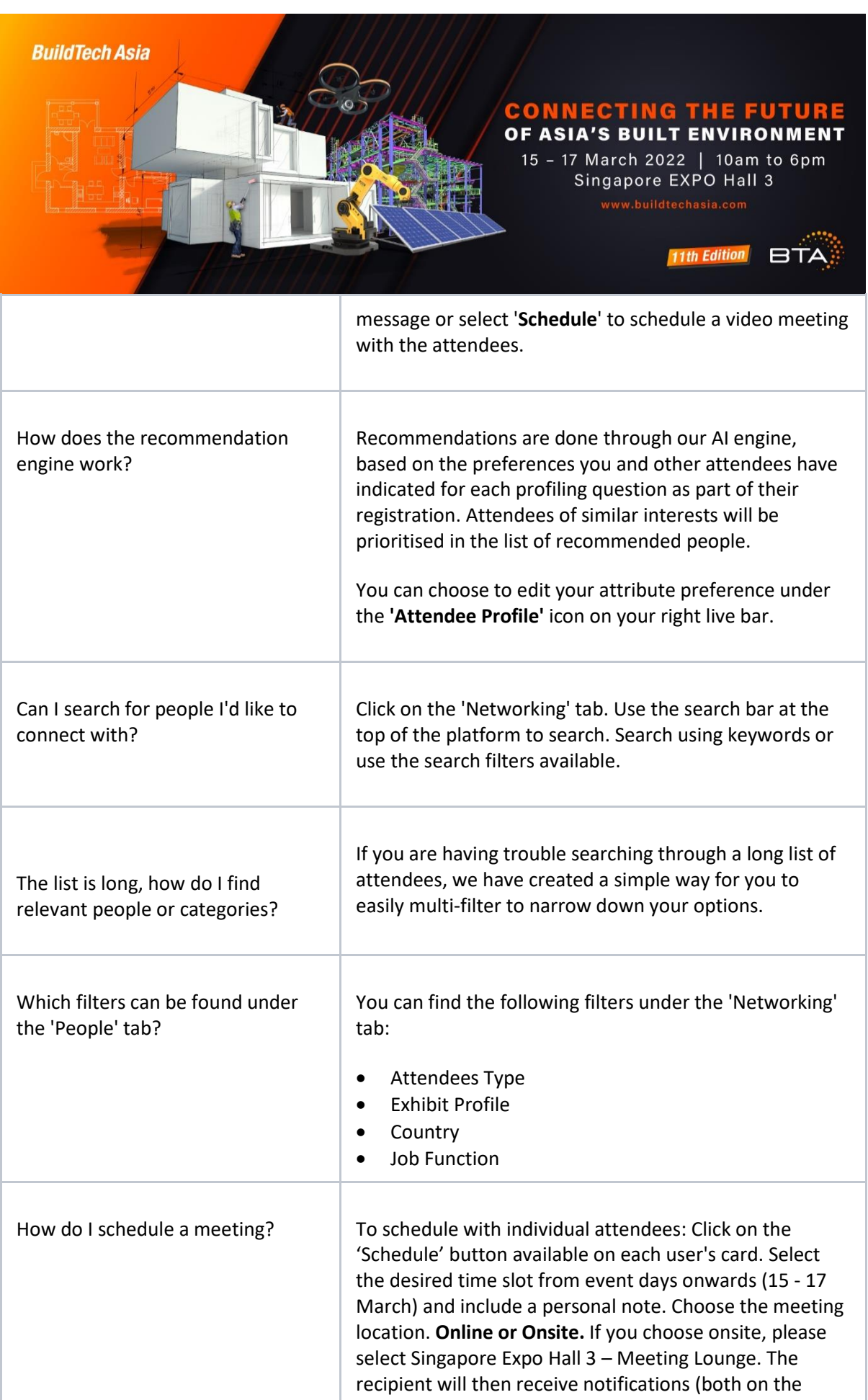

**CONNECTING THE FUTURE OF ASIA'S BUILT ENVIRONMENT** 15 - 17 March 2022 | 10am to 6pm | Singapore EXPO

**BTA** BuildTech Asia

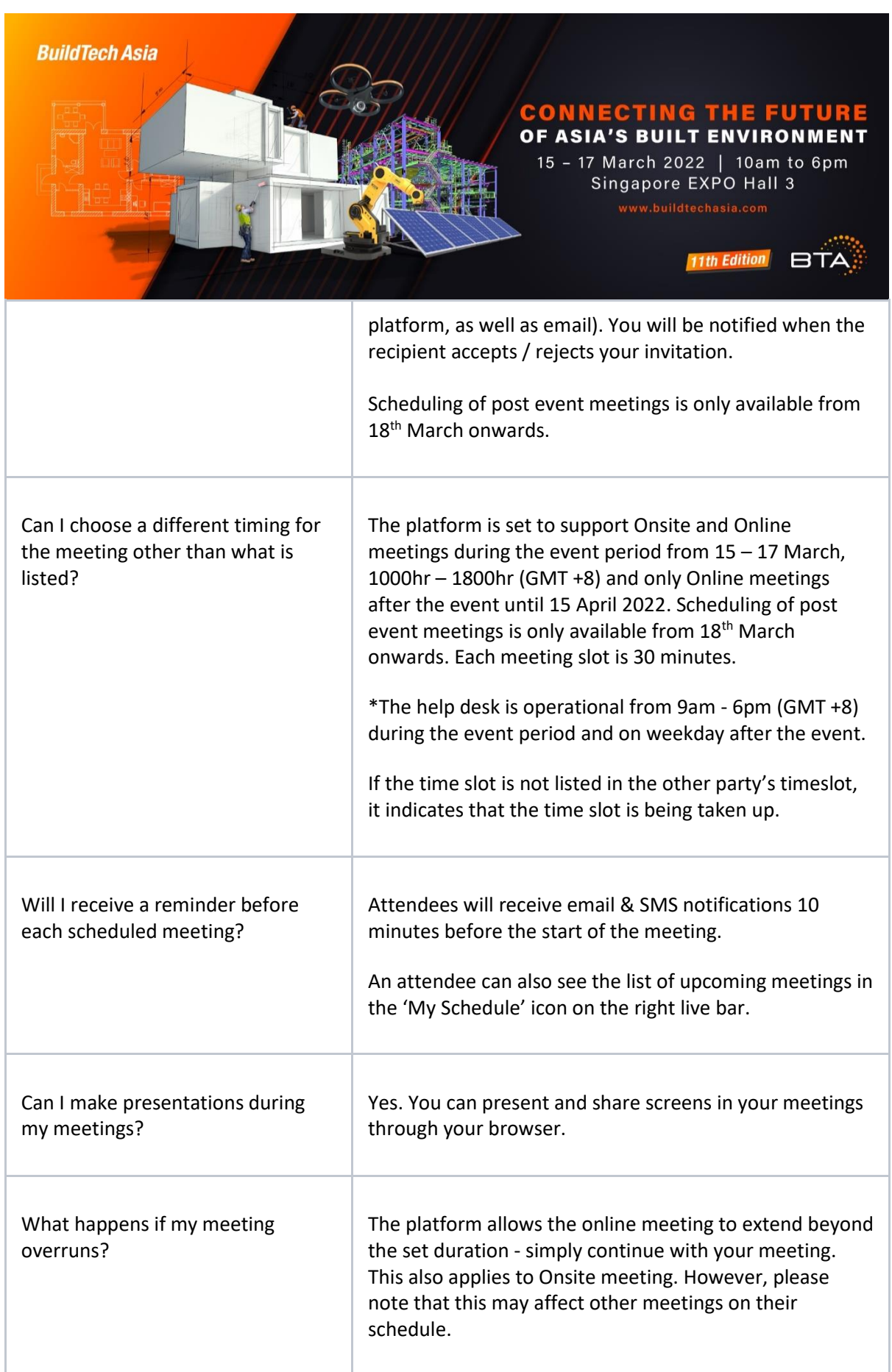

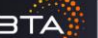

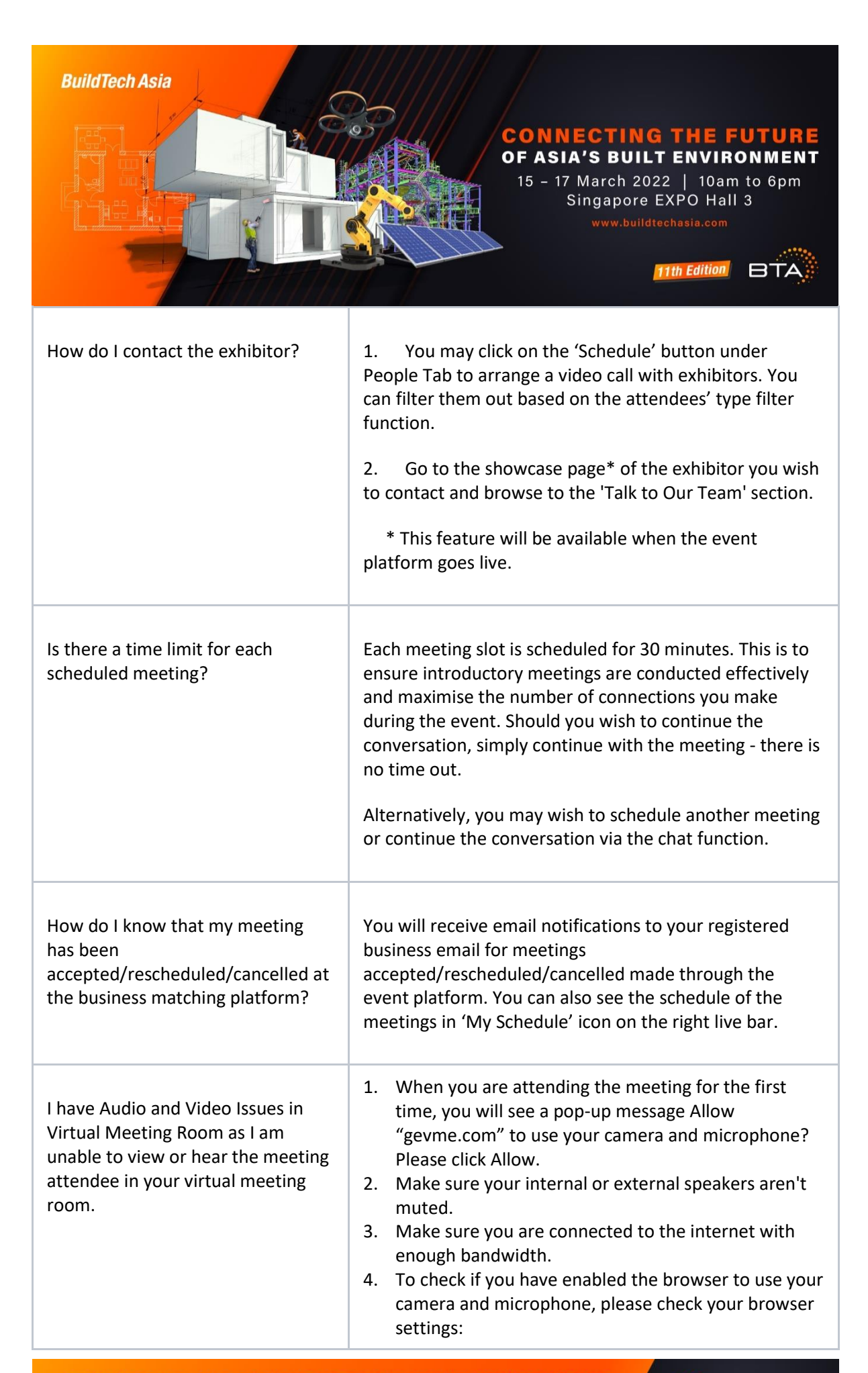

**CONNECTING THE FUTURE OF ASIA'S BUILT ENVIRONMENT** 15 - 17 March 2022 | 10am to 6pm | Singapore EXPO

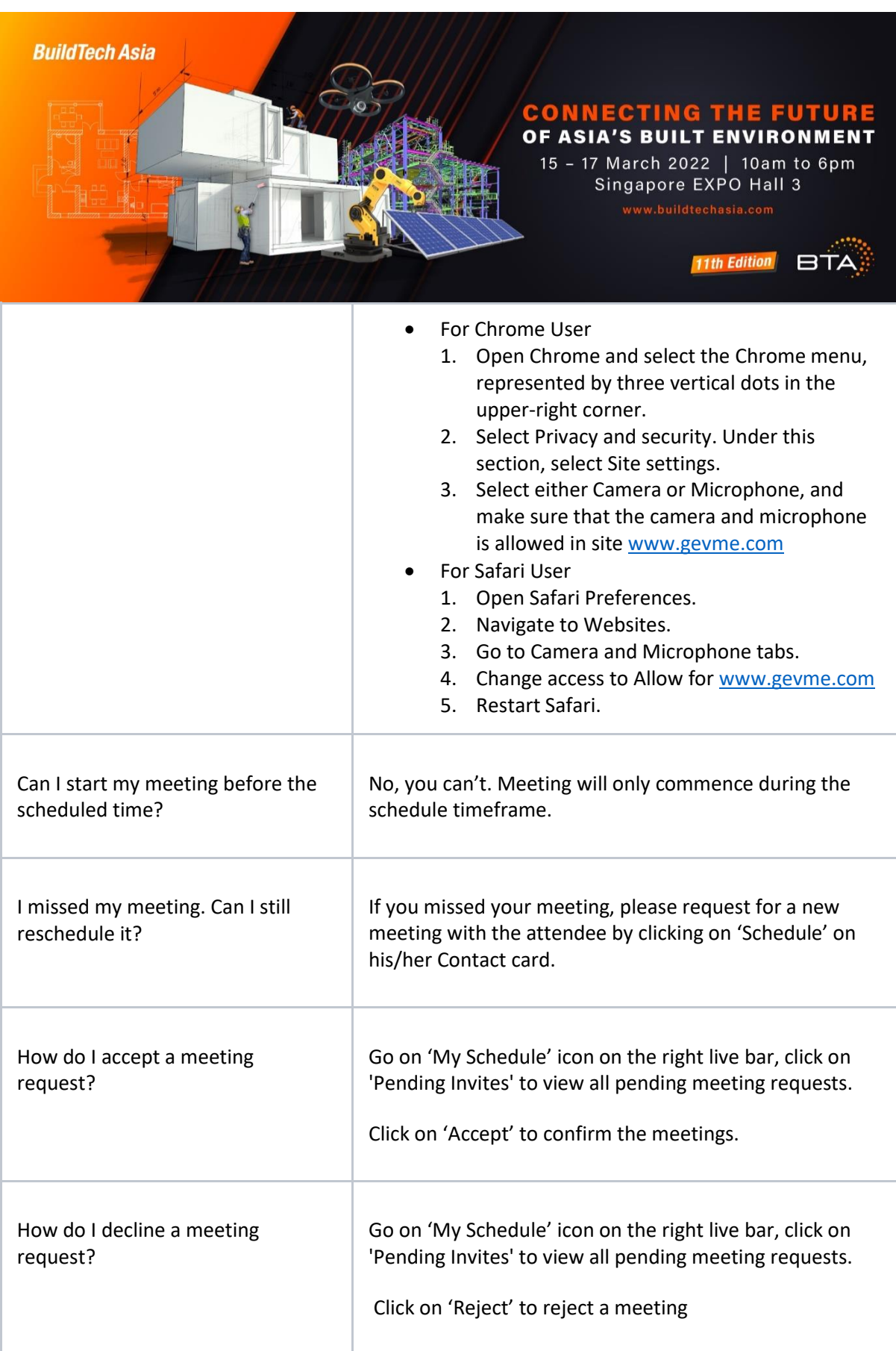

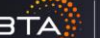

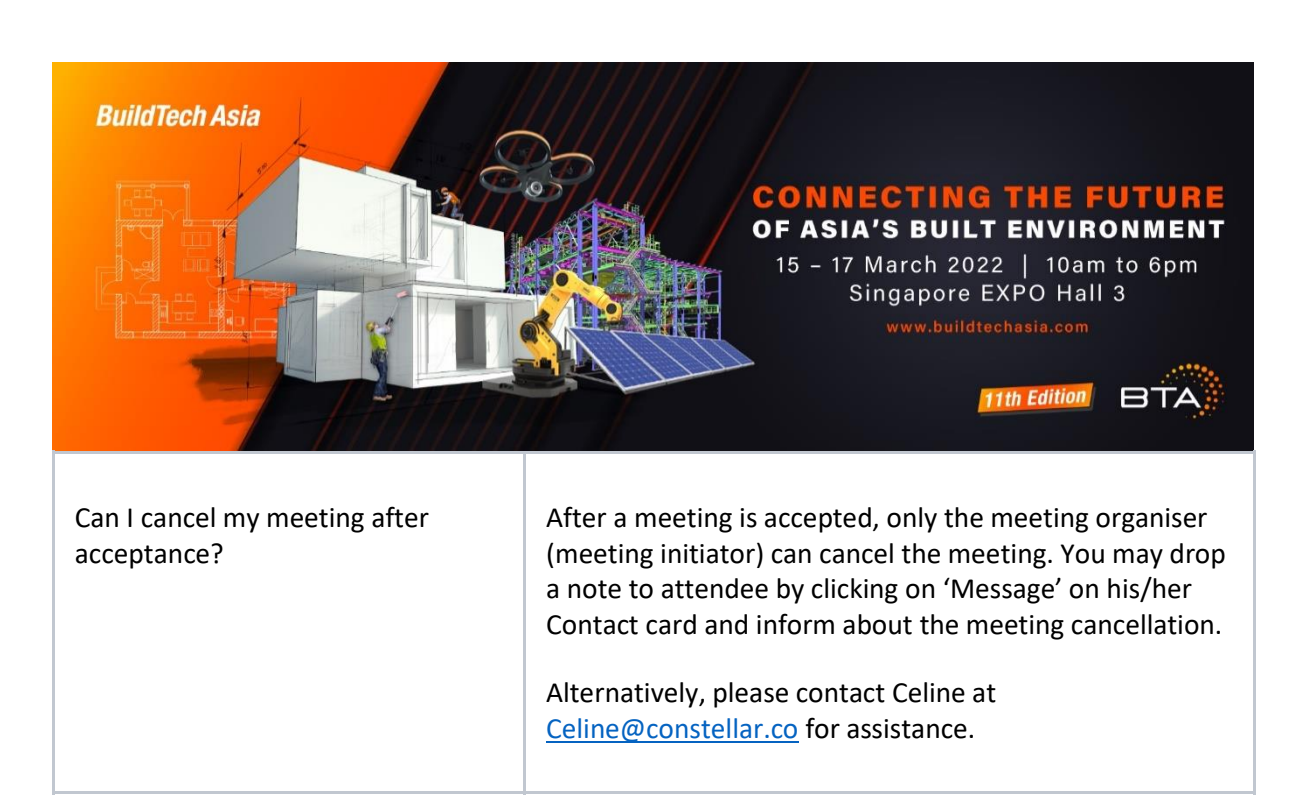

Can I reschedule the meeting after my meeting is confirmed? Both the meeting host and the guest are unable to reschedule the meeting after the meeting is confirmed. Meeting host can proceed to cancel the meeting, enter a reason for cancelling a meeting and propose a new meeting. If you are the guest, you may proceed to drop a message

to the meeting host via the 'Message' button and request the meeting host to cancel the meeting and propose a new meeting timing. With that, the meeting host can schedule a new meeting.

How do I know if my meeting requests were sent successfully? All your sent meeting requests will be reflected under the 'My Schedule' – 'Pending Invites' - 'Sent' tab on the right live bar.

How can I arrange a meeting before event days?

The platform does not support virtual meetings before event days. You can email your request to [celine@constellar.co](mailto:celine@constellar.co) and the concierge team will get back to you shortly.

I want to connect with a speaker after tuning in to their live session, how do I get in touch with them?

Under the 'Network' tab, you can either search for speakers in the search bar or filter accordingly. By clicking on the 'Schedule' button, you can send a meeting invite to the speaker. You can also chat with them by clicking on the 'Message' button on the people card.

**CONNECTING THE FUTURE OF ASIA'S BUILT ENVIRONMENT** 15 - 17 March 2022 | 10am to 6pm | Singapore EXPO

**BTA** 

**BuildTech Asia** 

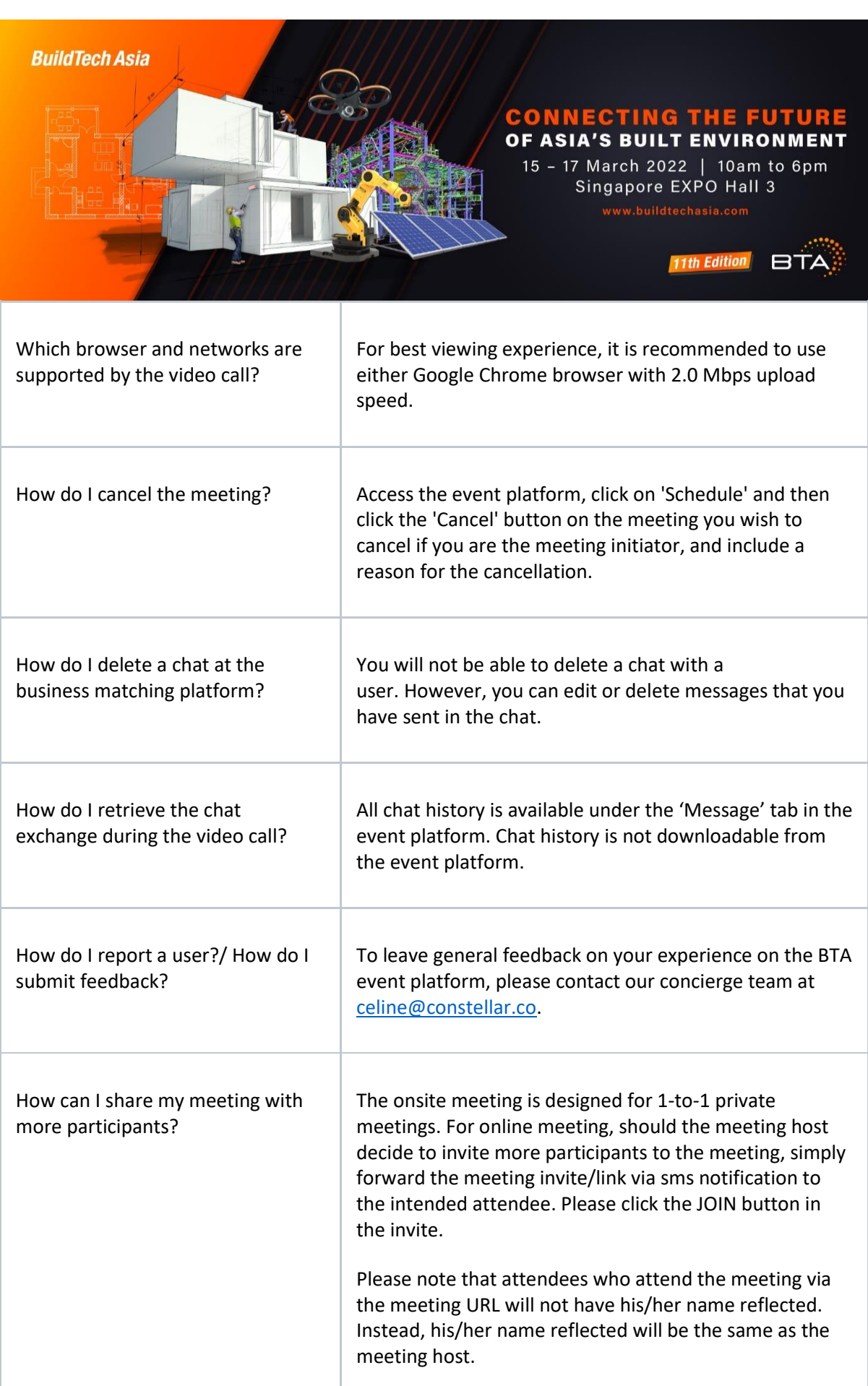

**CONNECTING THE FUTURE OF ASIA'S BUILT ENVIRONMENT** 15 - 17 March 2022 | 10am to 6pm | Singapore EXPO

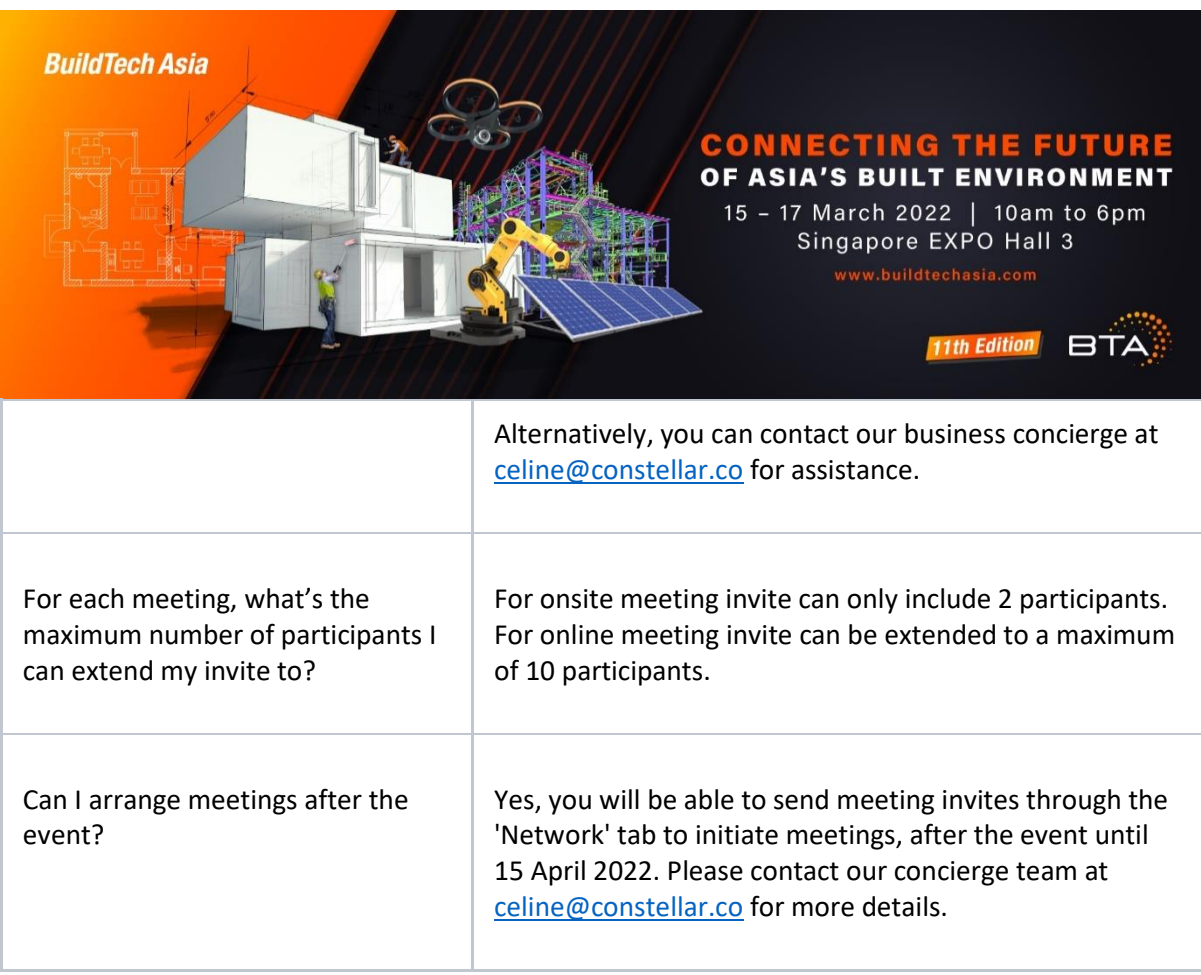

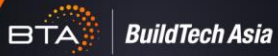